#### OF TABLE HAVE CA ADOBE ILLUSTRATOR

# **Adobe Illustrator**

### **Ч.1 Аі для начинающих**

**&/ / (05 : 52 : 41)** YCTAHOBK*I*NPREFERENS Открытие документа Рабочая среда\Worcspace Macштаб\Zoom Режимы просмотра **Новое окно/New Window** Напраляющие\Guides Прямоугольная сетка\Rectangular Grid Tool Ceткa\Grid **Рисование стандартных объектов и основные операции с ними:** Прямоугольники\Rectangle Tool (M) **Выделение\Selection Tool (V)** Прямое выделение\Direct Selection Tool (A) Групповое выделение\Group Selection Tool Операции раскраска Размножение (Ctrl+d) Поворот\ Rotate Tool R) Вставка объекта «окно» за забор Стрелочка Macштабирование\Scale Tool (S)  $B$ ыравнивание\Align (Shift + F7) Управление многоугольниками: Звезда Линия\Line Segment Tool (/) **Дуга\Агс Tool Спираль\Spiral Tool** Прямоугольная сетка\Rectangular Grid Tool Сетка радиальная\Polar Grid Tool Практика (классная работа) Домашняя работа **Рисование и редактирование произвольных фигур:** Карандаш\РепсіІ Tool (N) Сглаживание\Smooth Tool Стирание контура\Path Eraser Tool Клякса\Blob Brush Tool (Shift +B) Кисть\Paintbrush Tool (B) Ширина\Width Tool (Shift+W)  $Tepo\$ Pen Tool (P) **Дырки:** Обработка контуров\Pathfinder (Shift +Ctrl +F9) 1. Спияние\Unite 2. Вычитание верхней фигуры\Minus Front 3. Вычитание верхней фигуры с пересечением\Intersect 4. Пересечение с вычитанием нижней фигуры/Exclude

5. Разделение\Divide

- 6. Обрезка\Trimm
- 7. Объединение\Merge
- 8. Обрезка без потери контура верхней фигуры\Сгор
- 9. Скрытие\Outline
- 10. Обрезка нижней фигуры\Minus Back

## **Ч.2 АІ для начинающих**

Обработка Контуров\Pathfinder (Shift +Ctrl +F9) (Продолжение)

- 1. Разделение\Divide
- 2. Oбрезка\Trimm
- 3. Объединение\Merge
- 4. Обрезка без потери контура верхней фигуры\Сгор
- 5. Скрытие\Outline

Задача о преплетении колец

 $Co$ здание фигур\ Shape Builder Too (Shift + M)

Перевод обводки в кривые

#### **Разметка документа:**

Линейка\Measure Tool

### **Работа с цветом:**

Глобальный цвет Перетекание цвета\Blend Объединение в группы и создание библиотек Градиентные заливки Работа с инструментом «Градиент\Gradient Tool (G)» из панели «Tools» Домашние задания Узорные заливки Отрисовка узоров для печати и их контроль в палитре «Информация о докумен-Te\Dokument Info»

Очистка катапога

## **Ч.3 АІ для начинающих**

Сетчатый градиене\Mesh Tool (U) Выделение объектов похожего цвета (Волшебная палочка) Magic Wand Tool Y) Копирование атрибутов инструмент «Пипетка\ Eyedropper Tool (I)» Прозрачные объекты Инструмент«Блик\Flare Tool» Вывод прозрачности на печать

# **Ч.4 АІ для начинающих**

Система управления цветом **Работа с текстом:** Заголовочный текст и вставка спецсимволов Изготовление визитки Простановка типографских меток сложных объектов Текст\Туре(Т) на линии Блочный текст Создание текстового блока Работа с палитрой «Символ\Character»

Работа с меню «Абзац\Paragraph» Простые операции цвета фона шрифта. Создания переносов (новая функция иллюстратора) Обтекание текстом Связывание текстовых блоков Сохранение блочного текста

### **'.5 AI 4;O =0G8=0NI8E**

Еще одна функция трансформации Создание таблиц  $C$ пецобъекты Иллюстратора:  $O$ болочки:  $P$ едактирование содержимого:  $P$ едактирование оболочки: **5@5E>4\Blend:** Посадка бленда на фигуру Инструмент «Переход\Blend Tool (W) Перетекание цвета\Blend **Кисти\Brushes F5:** Как сделать собственную кисть Сохранение ЭФФЕКТЫ ИЛИ СЛОЖНЫЕ ОБЪЕКТЫ Оформление\Appearance (Shift + F6) «Втягивание и раздувание\Pucker & Bloat...» «Стилизация\Stvlise» «Каракули..[.\Scribble...»](/Scribble...») «SVG Filters» Стили графики и стили текста Стиль текста «Mod»  $O6$ ъемное изображение\3D: 3D «Вытягивание и скос... \Extrude & Bevel...» 3D «Вращение...\Revo!ve...» 3D «Поворот..[.\Rotate...»](/Rotate...») Домашнее задание  $C$ имволы: *« 0A?K;5=85 A8<2>;>2\ Symbol Sprayer Tool (Shift + S)»* «Смещение символов [\Symbol](/Symbol) Shifter Tool» *«#?;>B=5=85 A8<2>;>2»*  $\kappa$ Изменение размера»  $\alpha$ Поворот»

«Тонирование» «Прозрачность» Замена символов

# **Ч.6 АІ для начинающих**

MACK<sub>N</sub> Как обрезать изображение по форме фигуры Текст как маска Рисование внутри

 $\mu$  $\Lambda$  $\Gamma$ P $\Lambda$  $\Lambda$  $\Lambda$  $\Lambda$  $\Lambda$  $\Gamma$ : «Вертикальные полосы (j)» РАБОТА С РАСТРОВОЙ ГРАФИКОЙ: Как поместить растровую картинку в Аи Работа со связанным рисунком Операции со связанным рисунком Проверка и обновление связей ТРАССИРОВКА РАСТРОВОЙ КАРТИНКИ Ручная трассировка Работа с внедренной графикой Дуплекс COXPAHEHUE PUCYHKOB, OCHOBHLIE **OOPMATLI**  $\Phi$ ормат \Ai ФОРМАТЫ ДЛЯ ПЕЧАТИ Формат \*.EPS **PODMAT \TIF** ФОРМАТЫ ДЛЯ ИНТЕРНЕТА ПОДГОТОВКА К ПЕЧАТИ И ПЕЧАТЬ Треппинг

# **G**.7 Adobe Illustrator ABTOMATИЗАЦИЯ

«Onepaunn\Action» Задача: размножение кружков Полезные клавиши  $CKP$ ИПТЫ АВТОМАТИЗАЦИЯ ВВОДА ПЕРЕМЕННЫХ В ОБЪЕКТ Переходим к загрузке фотографий Пакетная обработка Графические стили и Символы Градиентная заливка текста

## **G.8 Adobe Illustrator**

Домашние работы Градиентная сетка\Mesh Tool (U) 3 способа работы с сеткой Упражнение с аркой Как сделано кольцо Затемнение\Осветление Обработка растровых изображений Рисуем ягоду Рисуем черенок Демонстрация прозрачности Узор штриховка

# **G.9 Adobe Illustrator**

Можно ли сделать узор из растра? Заливка узором

Создание узорной кисти из растра Обработка узора градиентом Деформация узора Как сделать складки на ткани 3D возможности Иллюстратора Рисуем политическую карту Земного шара «Поворот\Rotate» Гильоширование Операция «Переход\Blend» + Эффект «Зигзаг\Zig Zag» Бленд + эффект «Каракули\Scribble» Бленд + кисть Домашнее задание

## **G.10 Adobe Illustrator**

Как сделать рулон кинопленки Работа с планшетами **3D средствами Иллюстратора:** «Сетка перспективы Shift+P» Как сделать спираль «серпантин»

# **G.11 Adobe Illustrator**

Текст в сердце  $1$ Объекты, которое могут породить проблемы при печати: Сколько узлов в объекте? Перенос изображения из Фотошопа в Иллюстратор и обратно Проблемный объект - полоска Как определить дырка белая или бесцветная? Текст по кругу Объект «Завитушка» Сверхтонкие прямые  $\Pi$ роблемы связанные с цветом: Работа с PANTONами Треппинг Домашнее задание

## **G.12 Adobe Illustrator**

Разбор домашних работ Сохранение Прозрачности\Transparency Когда нужно растрирование О потерянных файлах Восстановление внедренного файла Размножение этикеток бесшовным узором **WEB 2 Adobe Illustrator:** Нарезка объекта **Плагины для Иллюстратора: FILTERIT** 

## $C$  **ГОИМОСТЬ КУРСА 300 РУб.**

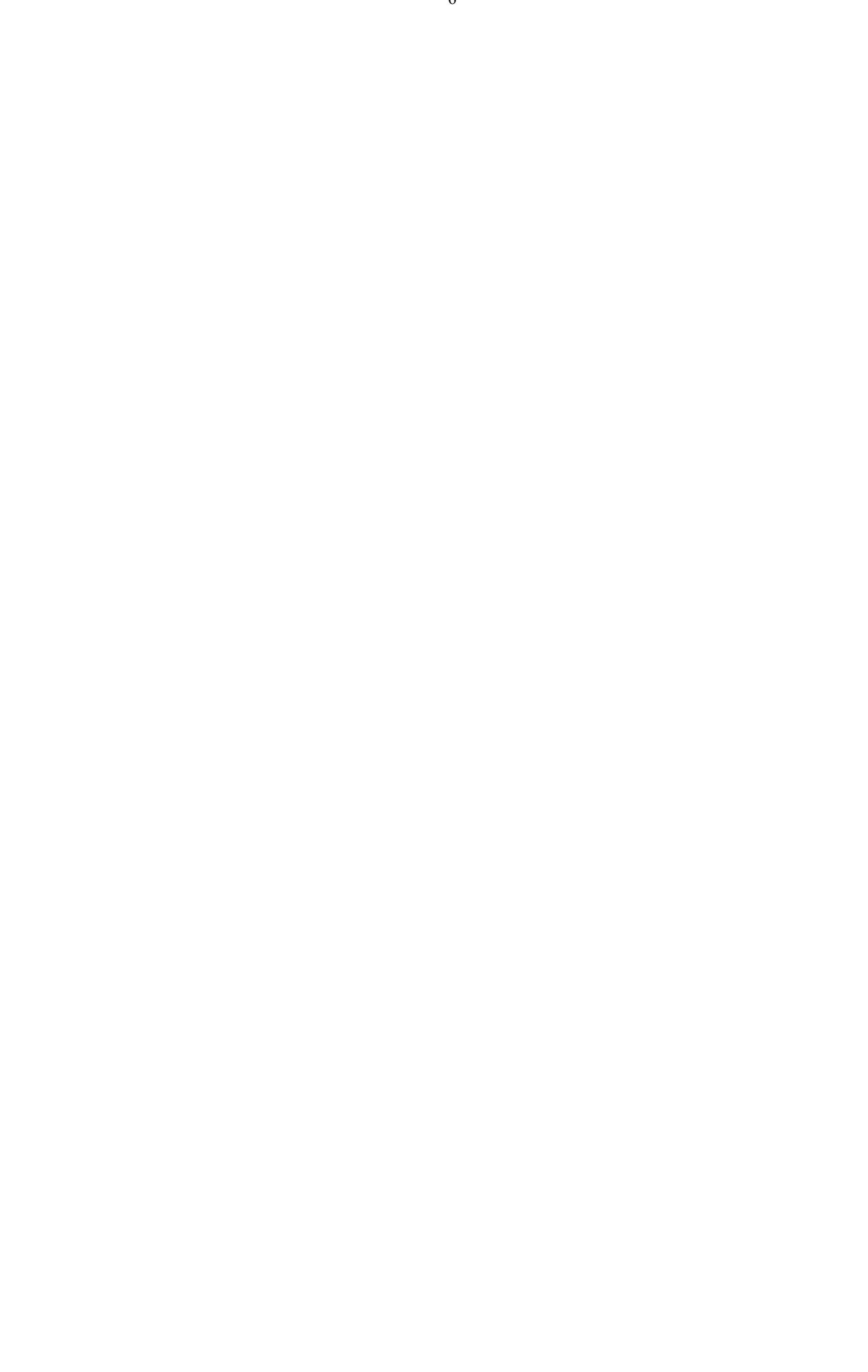